## Click the insert tab then the load family ribbon.

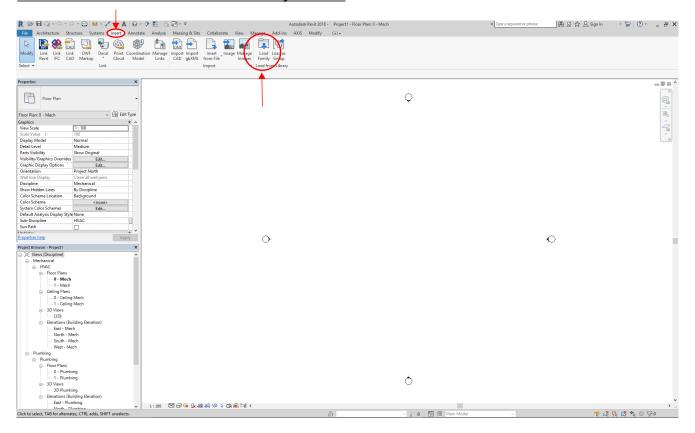

## Choose relevant family file

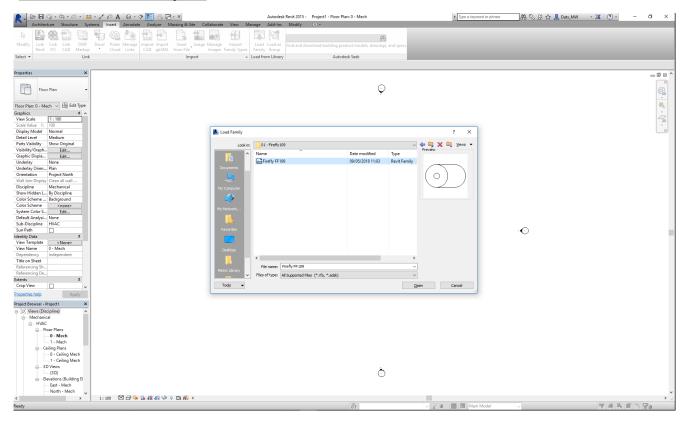

The selected family is now loaded into Revit

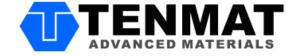

#### Click the systems tab then the relevant category for the loaded family.

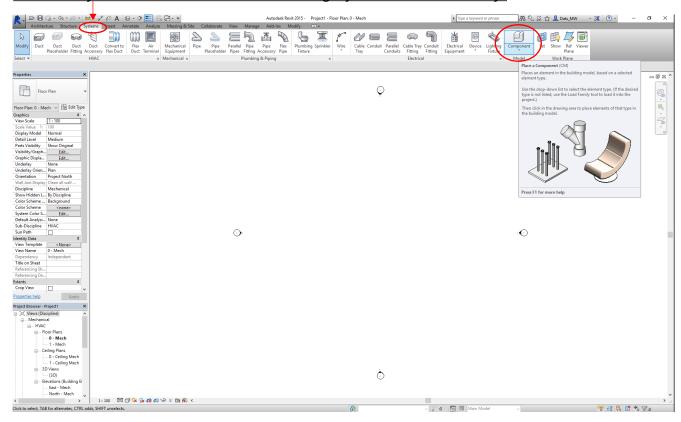

### Click on the family in the properties bar to see all the options for that family.

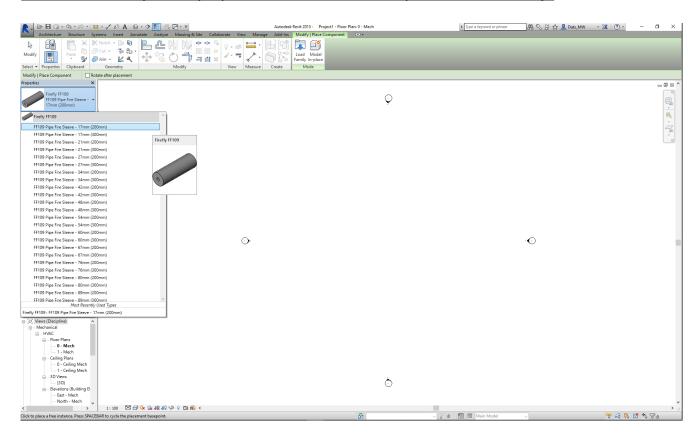

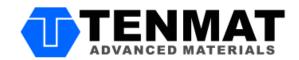

# By clicking edit type you can also change the selected family or view additional parameters (options) for that family.

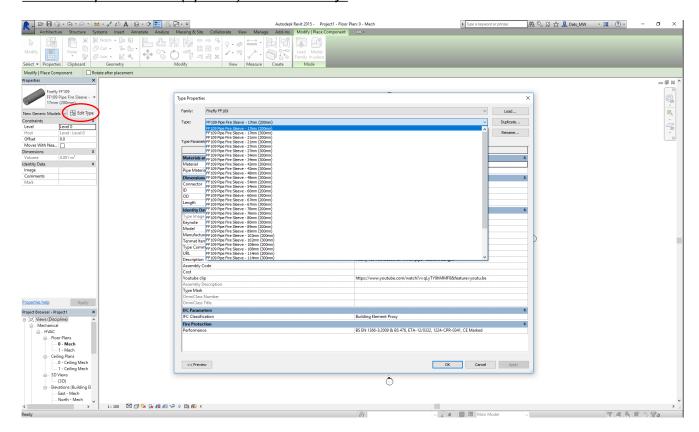

Place the family into your project and you're ready to go.

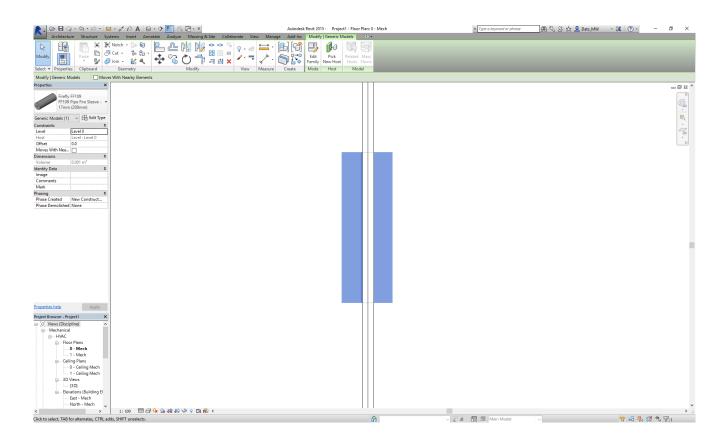

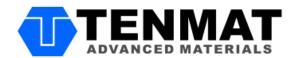